# NOTIFICATION CORRECTIVE URGENTE SUR SITE CLIENT CONCERNANT UN DISPOSITIF MEDICAL

## **<Nom du client> <Adresse> <CP> <Ville>**

Date: xxx décembre 2007 A l'attention du Chef du Service Cardiologie et/ou, du Service de Réanimation et/ou, du Service de Soins Intensifs.

**Copie** : Directeur de l'Etablissement, Correspondant de Matériovigilance, Responsables des infirmières, Responsable du Service Biomédical.

**Objet :** Modifications des paramètres de l'onglet ECG

**Produits concernés :** centrale CIC Pro™ version 5.0.3 et 5.0.6

N° de série des dispositifs affectés dans votre établissement : «N de série de la CIC Pro»

Cher client,

GE Healthcare tient à vous informer d'une action corrective concernant les systèmes CIC Pro en version 5.0.3 et en version 5.0.6 lorsqu'ils sont utilisés avec un système de surveillance par télémétrie ou avec des moniteurs installés au chevet du patient. Selon nos enregistrements, vous possédez un système CIC Pro version 5.0.3 ou 5.0.6. Voir cidessus la liste pour votre établissement.

Aucun cas de décès ou de blessure grave sur patients ne nous a été signalé suite à ce problème.

### **Possibilité de report des réglages des paramètres ECG (CIC Pro version 5.0.3 et version 5.0.6) d'un patient à l'autre**

Une anomalie peut survenir lorsqu'une centrale de surveillance CIC Pro en version 5.0.3 ou 5.0.6 est utilisée avec un système de surveillance par télémétrie et/ou des moniteurs installés au chevet du patient.

Dans ce cas lorsque l'utilisateur modifie les paramètres ECG d'un patient dans le menu ECG de la CIC ce sont les modifications des paramètres ECG réalisées sur le patient précédent qui s'appliqueront et non ceux réglés pour ce patient. Cette anomalie ne concernera que ce dernier patient.

Cette anomalie peut engendrer une surveillance inadaptée du dernier patient.

#### **Exemple :**

Un médecin sélectionne le menu ECG du patient n° 1 et modifie *la dérivation principale* de II à V. Il sélectionne ensuite le patient n° 2 et entre *la vue « temps réel »* de ce patient. *La dérivation principale* pour le patient n° 2 passe alors à V.

Les fonctions concernées par ce problème sont (liste non exhaustive) : *Détection Pace Arrythmies*, *Limite ESV* et *ST*. Il n'y a aucun risque de fusion ou d'amalgame des données des patients.

#### **Solution temporaire pour pouvoir continuer à utiliser votre CIC Pro version 5.0.3 et version 5.0.6 :**

GE Healthcare a mis au point un nouveau processus d'entrée des modifications pour éviter que les paramètres ECG d'un patient ne soient appliqués à un autre patient. Veuillez vous reporter au document joint « Solution pour le menu ECG ».

Il est important de conserver ce document à proximité de votre centrale dans l'attente de la mise à niveau du logiciel de votre centrale CIC Pro.

GE Healthcare met actuellement au point une solution définitive à ce problème et vous avertira dès que celle-ci sera prête. Pour toute question relative à cet avis, veuillez appeler **notre Hot line au 04 78 66 62 38.**

Merci de votre coopération et de votre soutien.

Cordialement,

Jean-Christophe DENYS Chef Projets Service GE Healthcare Clinical Systems Bernard MARTIN Responsable Qualité et Légal GE Healthcare Clinical Systems

Pièce jointe : Solution pour le menu ECG

Centrale de surveillance CIC Pro Version 5.0.3 et 5.0.6 Page 2 of 5

# **Solution pour le menu ECG (CIC Pro version 5.03 et version 5.0.6)**

Les étapes suivantes permettent de mettre en place un processus alternatif de modifications des paramètres destiné à corriger le problème lié au menu ECG (les paramètres ECG du patient A sont appliqués au patient B).

Sur l'affichage multi patients

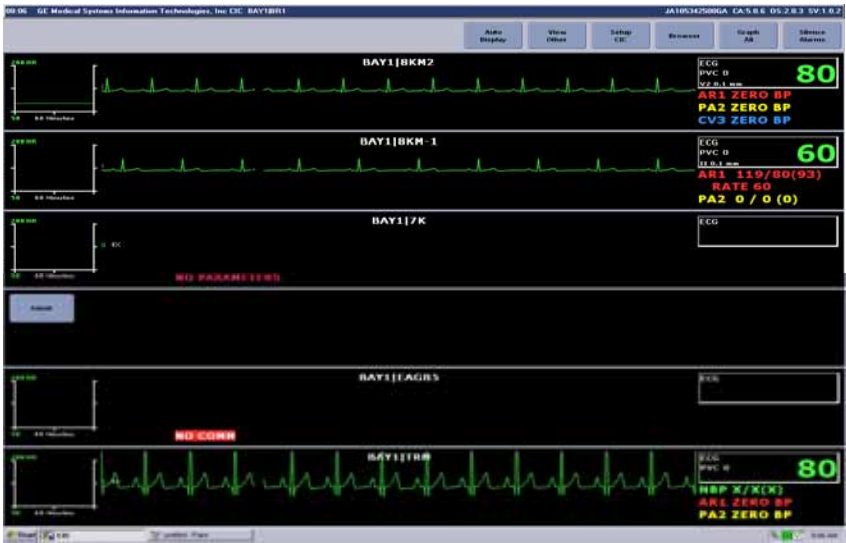

**Étape 1 : Sélectionner un patient**. Le patient sélectionné doit normalement apparaître dans la fenêtre « Vue temps réel ». **Cliquer sur le menu de « configuration du moniteur »** 

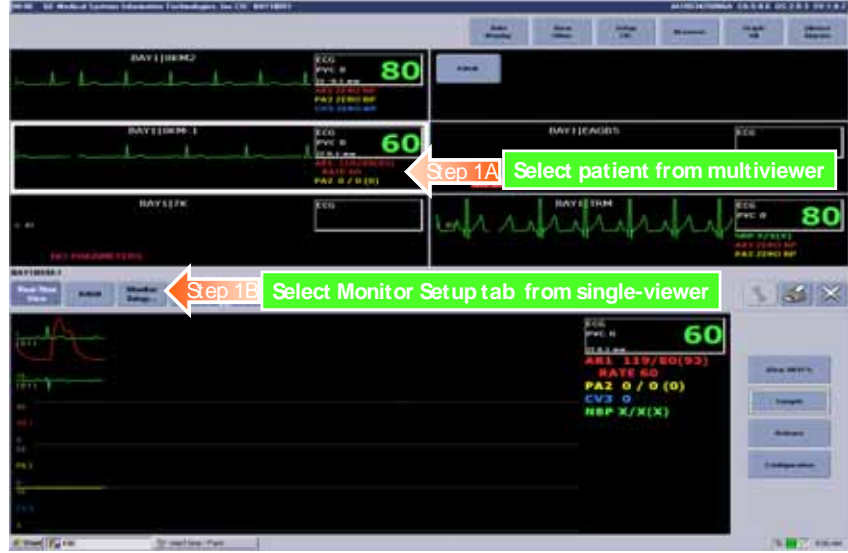

Centrale de surveillance CIC Pro Version 5.0.3 et 5.0.6 Page 3 of 5

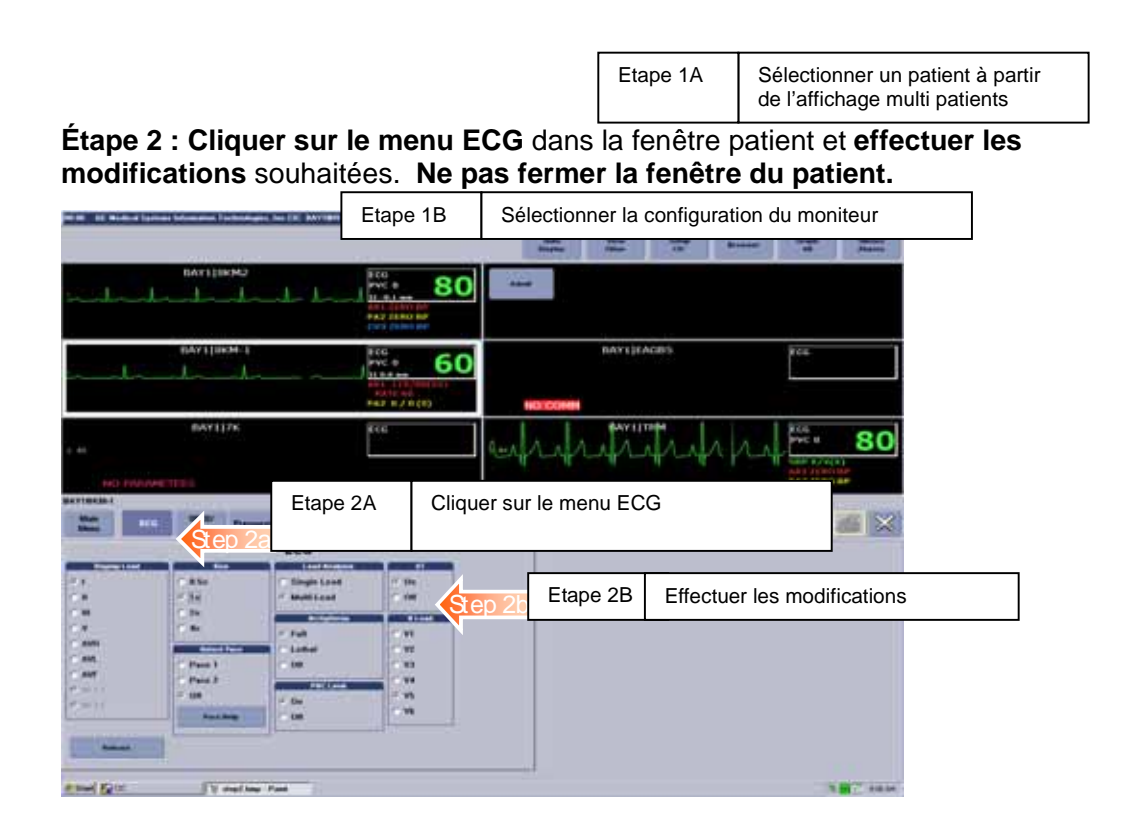

 **Étape 3 :** En gardant la fenêtre du patient ouverte, **sélectionner/cliquer sur un autre patient** dans la vue multi patients.

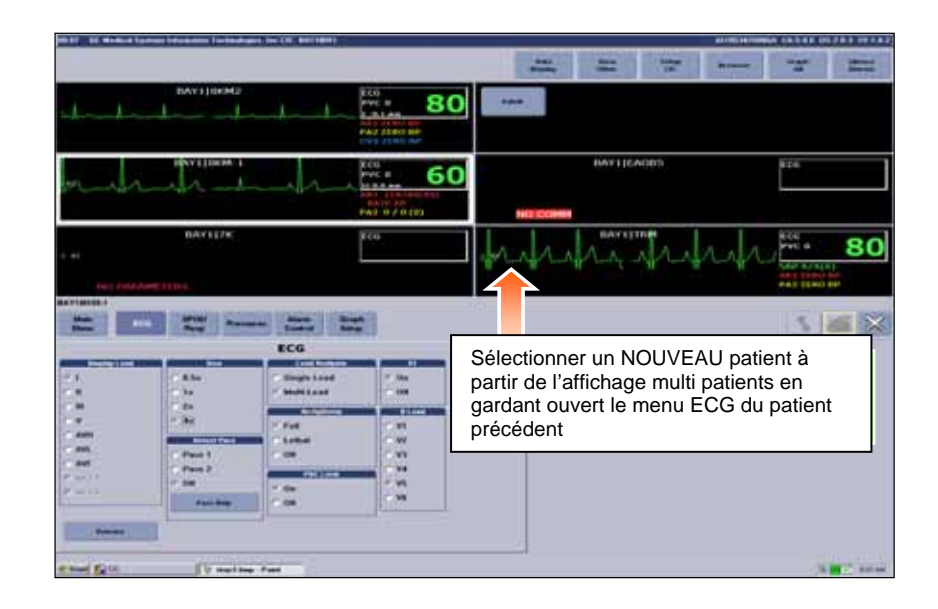

**Étape 4 : Cliquer sur la croix** dans la fenêtre du patient pour fermer l'application.

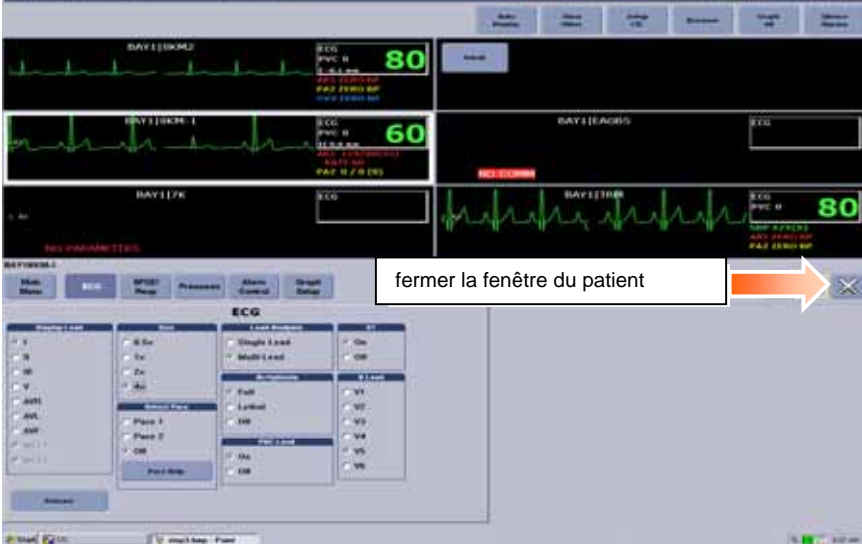

Les modifications effectuées dans le menu ECG pour le patient A ne seront appliquées qu'à ce patient et n'affecteront pas les paramètres ECG du patient B.